## 発注残の確認

<https://qa2-apac-cvs.knorr-bremse.com/JP/ja/JPY/>でログイン後マイアカウントからマイオーダー、 発注残をクリック、検索条件を入れて検索を押します。 注文番号をクリックすると明細が閲覧できます のエクスポートをクリックするとデータをエクセルファイルでダウンロードできます。 社内ユーザーのオーダー表示をクリックして検索すると他の方のオーダーも表示します。

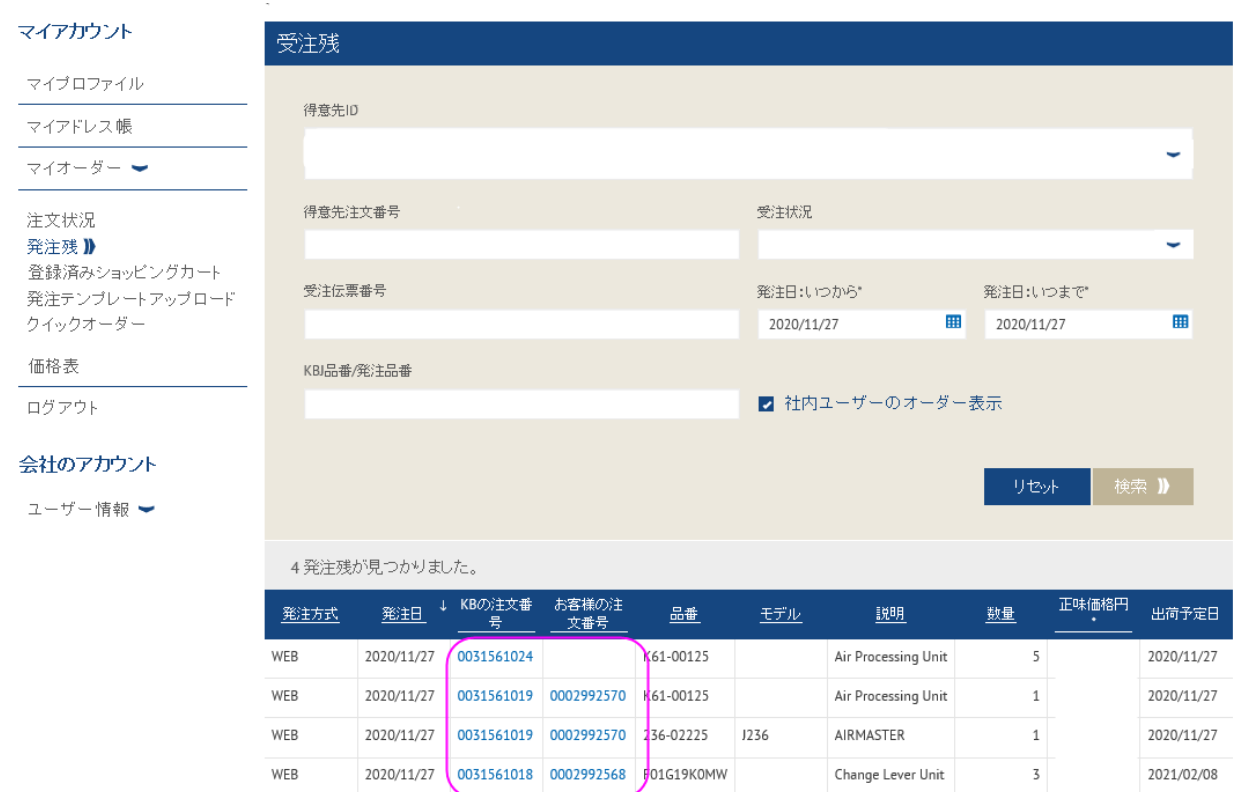

\*Cumulative Price for one piece including any Core, Freight and applicable surcharges

Excel ファイルにデータをダウンロードするには、「データ抽出」をクリックしてください。

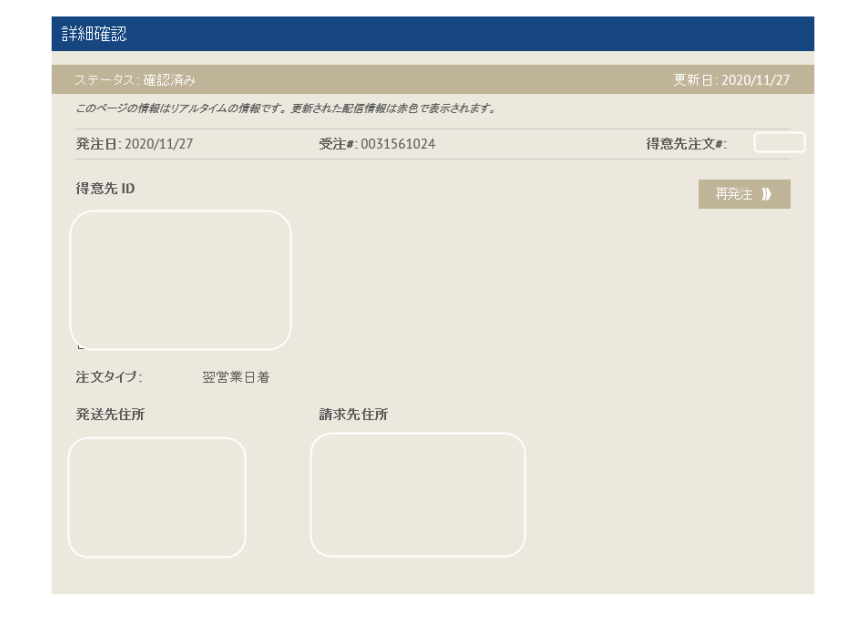